# **Experiment 3**

# **3 Basic Input Output**

# **Introduction**

The aim of this experiment is to introduce the use of input/output through the DOS interrupt.

### **Objectives:**

- **INT** Instruction
- Keyboard access using DOS INT 21H function calls 01, 02 and 08.
- OFFSET operator
- ß String reading and display using the DOS INT 21H function call 09and 0AH
- $\blacksquare$  Some basic assembly instructions

# *3.1 The INT Instruction*

You might have noticed in the first experiments that we made use of INT 21H to exit the program. In fact, INT 21H is a built in program available as part of the BIOS. This built in program can perform a multitude of functions. However, INT 21H is not the only available interrupt. There are over 50 different interrupts available when using DOS. Of these, the programmer will only use a few. Each interrupt though, has a number of functions which select the individual task that the function has to do. The INT instruction calls a DOS interrupt (like a function) to perform a special task.

For example, there is just one interrupt for accessing the mouse INT 33h, but there are separate functions available to see if a button has been clicked, to see how far the mouse has moved, to display or hide a mouse pointer … etc.

# **Example:**

From table 3.1 it can be seen that interrupt 21h function 02, outputs a character on the screen. So to output the character "!" on the screen, use the following code:

**MOV AH,02** ; To select function 2, move the number 2 to AH **MOV DL,"!" ;** Move character to output in DL **INT 21h** : Finally when all registers are set the interrupt is called

Function 4CH is the function which terminates the program and returns the user to the operating system.

# *3.2 Basic Input Output*

The following table summarizes the main I/O functions used through INT 21H. These functions are mainly used to read a character or a string from the keyboard, which could stand for input data to a program, and display characters or strings, which also could be results, or an output, of a program. Input and output can only be a character or a string.

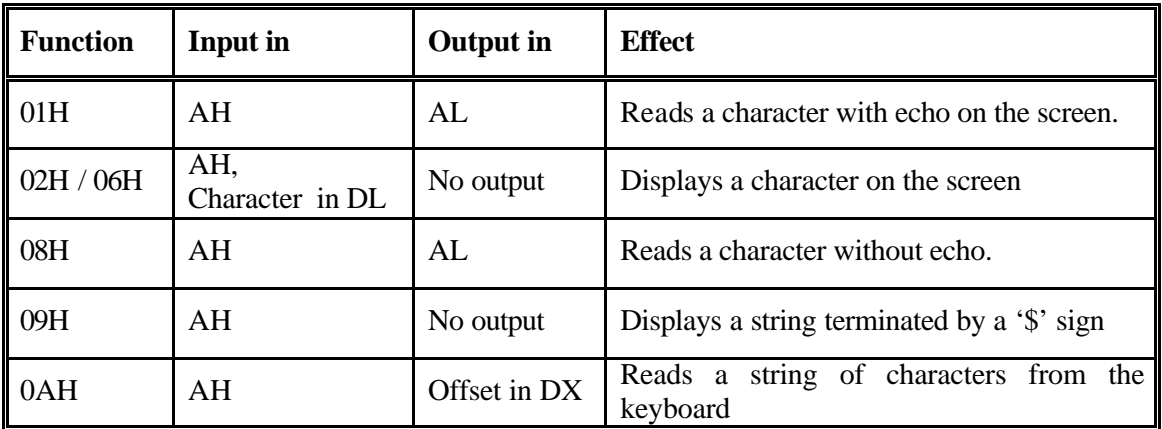

**Table 3.1**: Simple I/O DOS function calls

# **3.2.1 Character Input Output Functions**

#### **3.2.1.1 Displaying a Character**

DOS functions 02 and 06 are used for a single character display. Function 09 is used to display a string. Both functions, 02 and 06, are identical except that function 02 can be interrupted by a control break (Ctrl-Break), while function 06 cannot. To display a single character ASCII character at the current cursor position, use the following sequence of instructions:

> MOV AH, 06H ;(Or: MOV AH, 02H) MOV DL, Character Code INT 21H

The Character Code may be the **ASCII** code of the character taken from the ASCII table or the character itself written between single quotes.

The following displays the number '2' using its ASCII code:

MOV AH, 06H MOV DL,  $32H$  ; or MOV DL, '2' INT 21H

### **3.2.1.2 Reading a Character**

These include reading a single character with or without echo preformed respectively by functions 01 and 08.

#### **Function 01H**

To read single character and have it echoed, or displayed, on the screen, use the following code:

#### **MOV AH, 01H INT 21H**

After this code, AL contains now the ASCII code of the character read from the keyboard.

#### **Function 08H**

If the character is to be read without echo, such as reading a password, use the following code:

#### **MOV AH, 08H INT 21H**

AL contains now the ASCII code of the character read

# **3.2.2 Dealing with Strings**

Dealing with strings is done through functions 09 and 0AH, respectively for displaying and reading. However, we need to introduce a few useful tools before getting to write programs that deal with strings.

- The Offset Operator
- LEA Instruction
- Array Indexing
- Keyboard Buffer declaration

#### **3.2.2.1 The Offset Operator**

The offset operator returns the number of bytes between the label and the beginning of its segment, or its effective address. Since it produces a 16-bit immediate value, the destination must be a 16-bit operand. The statement: **offset label,** returns the offset address portion of label, which can be saved in a 16-bit register or memory location.

#### **Examples**

1. After executing the following instruction,

MOV BX, OFFSET COUNT ; Let BX point to count

the BX register contains the address of the variable count. BX may thus be used as a pointer to the count variable.

2. The following example illustrates the use of the OFFSET operator:

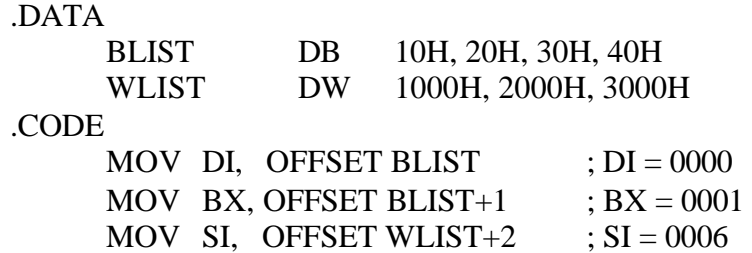

#### **3.2.2.2 The LEA Instruction**

The MOV instruction when dealing with Offsets, as in the above examples, may be replaced by the following instruction:

LEA BX, COUNT ; equivalent to MOV BX, Offset COUNT

#### **3.2.2.3 Array Indexing**

When dealing with strings, we often need to access specific items within the string. Therefore, some sort of indexing is necessary. Strings are considered as arrays indexed starting from 0. To access the  $N^{th}$  character in the string KeybBuf, use KeybBuf [N-1]

Usually the BX register is used as an index, and helps accessing a specific character within a string:

> MOV BX, Position : Position could be a number MOV AL, KeybBuffer[BX]

#### **3.2.2.4 String Display Function**

Function 09 is used to display a string of characters ended with a '\$' sign. The following code displays the string MESSAGE defined as:

.DATA

MESSAGE DB 'This is the Message to be displayed', '\$'

.CODE

LEA DX, MESSAGE : or MOV DX, OFFSET MESSAGE MOV AH, 09H INT 21H

### **A. Reading a String**

Reading a string is accomplished by function 0AH. This function accepts a string of text entered at the keyboard and copies that string into a memory buffer. Function 0AH is invoked with DX pointing to an input buffer, whose size should be at least three bytes longer than the largest input string anticipated.

#### **String Declaration**

Strings, like arrays, are declared using the DUP operator. To declare an array **MyStr** of 20 bytes:

#### **MyStr DB 20 DUP (?)**

#### **Keyboard Buffer Declaration**

Before invoking function 0AH, you must set the first byte of the buffer with the maximum number of characters to be expected in the buffer. After returning from function 0AH, the second byte of the buffer will contain the number of characters actually read form the keyboard (**Table 3.3**).

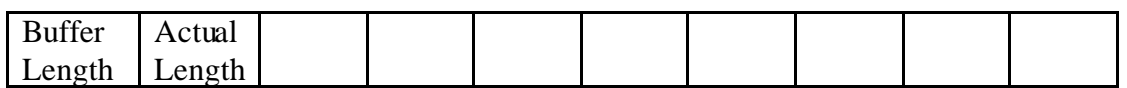

# **Figure 3.1**: Keyboard buffer structure

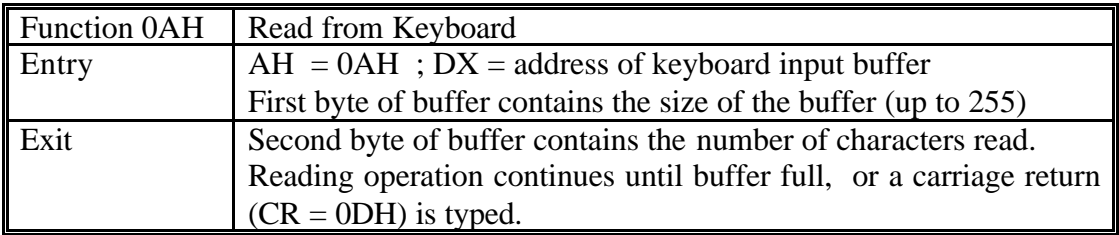

**Table 3. 2**: Functions 0AH of DOS interrupt

#### **Example**

This example shows the use of function 0AH. The user is supposed to enter the word "**hello**". We prepare a buffer to enter a string of maximum 10 characters.

#### Buffer:

# **KeybBuffer DB 11, 12 DUP (?)**

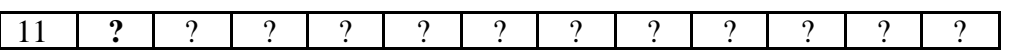

The first number (**11)** indicates the length of the buffer including the Carriage return key entered after the string.

Code:

LEA DX, KeybBuffer MOV AH, 0AH INT 21H

Input:

The user enters through the keyboard the word "**hello**"

#### Output:

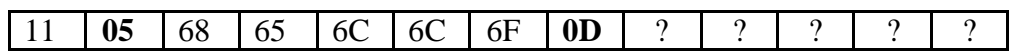

- Bold characters are returned by function 0Ah
- The second number **(05)** indicates the number of characters effectively read from the keyboard.
- The eighth number (**0Dh)** corresponding to the carriage return is not shown on the screen.

# *3.3 Some Basic Assembly Instructions*

#### **3.3.1.1 The LOOP instruction**

In this experiment, the FOR loop equivalent in assembly language is introduced. The LOOP instruction uses the CX register as a counter.

#### **Syntax**:

**MOV CX, Count**

**next: ….. ….. …. LOOP next**

**Effect**:

- decrements CX but does not change any flags
- if CX is not zero after the decrement, control is transferred to the *destination* label
- This is a SHORT jump only

# **3.3.1.2 The Unconditional Jump**

This is mainly used to perform unconditional jumps such as infinite loops. The syntax is:

> **here: ….. ….. …. JMP here**

# *3.4 Lab Work*

# **3.4.1 Part I**

Write and test the following programs.

# **Program 1**

; This program displays the characters A B C, using INT 21H function 02.

```
.MODEL SMALL
.STACK 200
.DATA 
       X EQU 'B'
       Y DB 43H
.CODE 
       MOV AX, @DATA<br>MOV DS, AX
                            ; Assume Data Segment
       MOV AH, 02 ; Load Function 02<br>MOV DL, 'A' ; Load Character To
                            ; Load Character To Be Displayed
       INT 21H ; Call Interrupt 21h
       MOV DL, X ; Load Character To Be Displayed
       INT 21H ; Call Interrupt 21h
      MOV DL, Y ; Load Character To Be Displayed
      INT 21H ; Call Interrupt 21h
       MOV AH, 4CH ; Exit to DOS
       INT 21H
END
```
\_\_\_\_\_\_\_\_\_\_\_\_\_\_\_\_\_\_\_\_\_\_\_\_\_\_\_\_\_\_\_\_\_\_\_\_\_\_\_\_\_\_\_\_\_\_\_\_\_\_\_\_\_\_\_\_\_\_\_\_\_\_

# **Program 2**

; This program displays a string terminated by a \$ sign using INT 21H function 09H.

```
.MODEL SMALL
```

```
.DATA
       MESSAGE DB 'This is the message to be displayed', '$'
.STACK 200
.CODE 
       MOV AX, @DATA
        MOV DS, AX
       MOV DX, OFFSET MESSAGE
       MOV AH, 09H
       INT 21H
.EXIT
END 
____________________________________________________________
```
#### **Program 3**

```
.MODEL SMALL
.STACK 200
.DATA 
       MESSAGE DB 'Enter a character: ', '$'
       MESSAGE2 DB 'The character you typed is: ', 0DH, 0AH, '$'
.CODE 
.STARTUP
       LEA DX, MESSAGE
       MOV AH, 09H
       INT 21H ; Display message
       MOV AH, 02 ; Function 02H, display character
       MOV DL, AL ; Load character to be displayed 
       INT 21H ; 
       LEA DX, MESSAGE
       MOV AH, 09H
       INT 21H
       MOV AH, 08H : Function read character without echo.
       INT 21H ; Character read is returned in AL register. No echo on the display.
       MOV BL, AL ;Save character read in BL register
       LEA DX, MESSAGE2
       MOV AH, 09H ;Display MESSAGE2
       INT 21H
       MOV AH, 02 ; Function 02H, display character
       MOV DL, BL ; Load character to be displayed from BL
       INT 21H
.EXIT
END 
____________________________________________________________
```
#### **3.4.2 Part II**

- 1. Write a program that displays a string on the screen then asks the user to enter a number between 1 and 9. The program should then display the character whose position is indicated by the number entered by the user.
- 2. Write a program that reads a string from the keyboard then displays the string back on the screen together with the number of characters in the string.
- 3. Write a program that reads a string from the keyboard, reverses the string, then displays it back on the screen.